# **Sommaire**

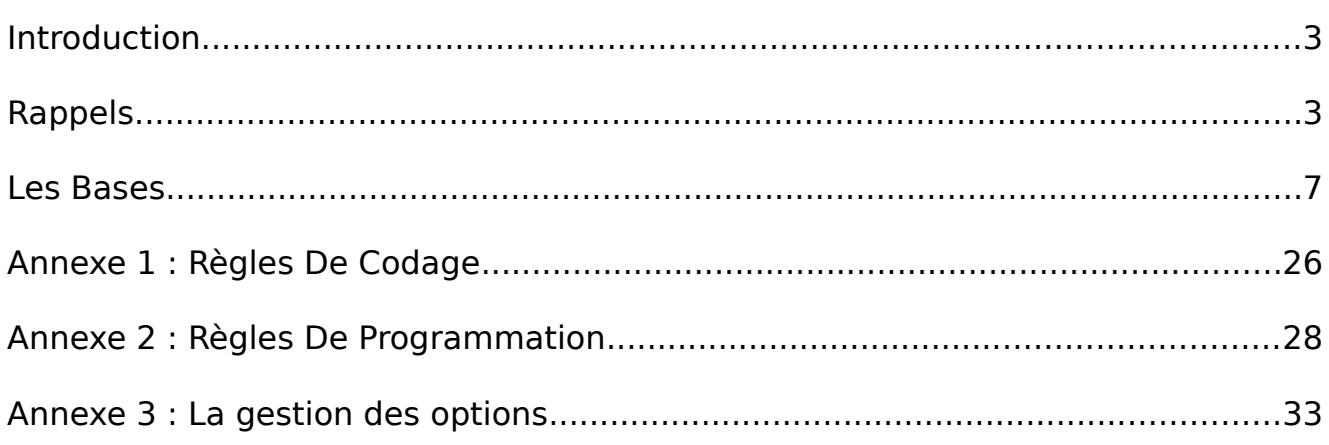

#### Copyright 2010-2015 tv <tvaira@free.fr>

Permission is granted to copy, distribute and/or modify this document under the terms of the GNU Free Documentation License,

Version 1.1 or any later version published by the Free Software Foundation; with no Invariant Sections, with no Front-Cover Texts, and with no Back-Cover.

You can obtain a copy of the GNU General Public License : write to the Free Software Foundation, Inc., 59 Temple Place, Suite 330, Boston, MA 02111-1307 USA

# **Introduction**

# **Objectif**

Être capable d'écrire des shell scripts simples.

# **Rappels**

# **Les langages interprétés**

Du point de vue du programmeur, les avantages et inconvénients d'un langage interprété peuvent être résumées ainsi :

- Le code source fraîchement écrit peut être testé immédiatement ; il suffit de lancer l'exécution en fournissant le nouveau fichier source à l'interpréteur.
- Pour que le fichier source puisse être utilisé, il faut que l'interpréteur soit également présent. La portabilité est assurée sur une machine différente si le même interpréteur y est disponible.
- Le fichier à transporter est un code source de type texte, généralement petit (quelques kilo-octets). En revanche, la mémoire nécessaire pour l'exécution est plus importante que dans le cas d'un fichier compilé, car l'interpréteur doit aussi y être présent.
- L'exécution du programme nécessite que l'interpréteur analyse chaque instruction, et la traduise. Le processus est donc plus lent.
- Le fichier exécutable est naturellement lisible et modifiable par tout utilisateur. Si le programme a une bonne documentation interne, il se suffit parfaitement. C'est un gros avantage dans l'esprit des logiciels libres.

Remarque : certains interpréteurs modernes (Perl, Python, PHP, etc.) procèdent à une phase de compilation avant de lancer le programme pour permettre une optimisation et donc des gains en rapidité. De toute manière, l'utilisateur/programmeur ne verra pas de phase intermédiaire entre la rédaction du code et son exécution.

Les langages de scripts les plus populaires sont : Perl, Tcl, Ruby, Python, PHP et bien évidemment les shells UNIX.

## **Automatisation de tâches**

Les administrateurs (ou parfois les programmeurs) ont souvent le besoin d'automatiser des traitements (surveillance, sauvegarde, maintenance, installation, ...). Pour cela, ils peuvent :

- faire des groupement de commandes à partir d'un shell : fréquent
- créer des scripts (avec le shell ou avec un autre langage de script comme Perl, Python, PHP, etc ...) : très fréquent
- créer des programmes utilisant l'API de l'OS : moins fréquent

L'automatisation des tâches est un domaine dans lequel les scripts shell prennent toute leur importance. Il peut s'agir de préparer des travaux que l'on voudra exécuter ultérieurement grâce à un système de programmation horaire (crontab) mais on utilise aussi les scripts pour simplifier l'utilisation de logiciels complexes ou écrire de véritables petites applications.

Les scripts sont aussi très utiles lorsqu'il s'agit de faire coopérer plusieurs utilitaires système pour réaliser une tâche complète. On peut ainsi écrire un script qui parcoure le disque à la recherche des fichiers modifiés depuis moins d'une semaine, en stocke le nom dans un fichier, puis prépare une archive tar contenant les données modifiées, les sauvegarde sur une bande, puis envoie un e-mail à l'administrateur pour rendre compte de son action. Ce genre de programme est couramment employé pour automatiser les tâches administratives répétitives.

Les shells proposent un véritable langage de programmation, comprenant toutes les structures de contrôle, les tests et les opérateurs arithmétiques nécessaires pour réaliser de petites applications. En revanche, il faut être conscient que les shells n'offrent qu'une bibliothèque de routines internes très limitée. Nous ferons alors fréquemment appel à des utilitaires système externes.

En résumé, les scripts sont utilisés surtout pour :

- automatiser les tâches administratives répétitives
- simplifier l'utilisation de logiciels complexes
- mémoriser la syntaxe de commandes à options nombreuses et utiliser rarement
- réaliser des traitements simples

## **Les shell scripts**

Un shell script est :

- un fichier texte ASCII (on utilisera un éditeur de texte)
- exécutable par l'OS (le droit x sous Unix/Linux)
- interprété par un shell (/bin/bash par exemple)

Remarque : on a l'habitude de mettre l'extension .sh au fichier script.

```
Exemple d'un shell script :
```

```
$ ls -l script.sh
-rwxr-xr-x 1 tv tv 38 2010-08-05 11:22 script.sh
$ cat script.sh
#!/bin/bash
echo "je suis un script"
```
Remarque : un script doit commencer par une ligne "shebang" qui contient les caractères '#!' (les deux premiers caractères du fichier) suivi par l'exécutable de l'interpréteur. Cette première ligne permet d'indiquer le chemin (de préférence en absolu) de l'interpréteur utilisé pour exécuter ce script.

Avec un script, il est possible :

- d'exécuter et/ou grouper des commandes
- d'utiliser des variables prédéfinies (\$?, ...), des variables d'environnement (\$HOME, \$USER, ...)
- de gérer ses propres variables
- de faire des traitements conditionnels (if, case) et/ou itératifs (while, for)

## **Les Bases**

### **Les commentaires**

Les commentaires sont introduits par le caractère '#'. On peut aussi utiliser l'instruction nulle ':'.

## **L'affichage sur la sortie standard**

Pour afficher du texte, on utilisera echo ou printf :

#!/bin/bash CHAINE="world" echo -n "Un message : hello \$CHAINE" echo -e "\tUn message : hello \$CHAINE" echo 'hello \$CHAINE' echo "hello \\$CHAINE"

printf "Un message : hello %s\n" \$CHAINE

## **La saisie de données**

Pour réaliser la saisie sur le périphérique d'entrée (généralement le clavier), on utilisera read :

```
#!/bin/sh
# Saisie du nom.
echo -n "Entrez votre nom: "
read nom
# Affichage du nom.
echo "Votre nom est $nom."
exit 0
```
### **Les variables**

Une variable existe dès qu'on lui attribue une valeur. Une chaîne vide est une valeur valide. Une fois qu'une variable existe, elle ne peut être détruite qu'en utilisant la commande interne unset.

Une variable peut recevoir une valeur par une affectation de la forme :

nom=[valeur]

Si aucune valeur n'est indiquée, la variable reçoit une chaîne vide.

Le caractère '\$' permet d'introduire le remplacement des variables. Le nom de la variable peut être encadré par des accolades, afin d'éviter que les caractères suivants ne soient considérés comme appartenant au nom de la variable.

Créer une variable :

 $\frac{1}{2}$ \$ chaine=bonjour

#### Afficher une variable :

- \$ echo \$chaine
- \$ echo \${chaine}
- \$ echo \$HOME

Remarques : Il n'existe pas de typage fort dans le shell et, par défaut, TOUT EST UNE CHAINE de caractères. Il existe une différence d'interprétation par le shell des chaînes de caractères. Les protections (quoting) permettent de modifier le comportement de l'interpréteur. Il y a trois mécanismes de protection : le caractère d'échappement, les apostrophes (quote) et les guillemets (double-quote) :

- Le caractère \ (backslash) représente le caractère d'échappement. Il préserve la valeur littérale du caractère qui le suit, à l'exception du <retour-chariot>.
- Encadrer des caractères entre des apostrophes simples (quote) préserve la valeur littérale de chacun des caractères. Une apostrophe ne peut pas être placée entre deux apostrophes, même si elle est précédée d'un backslash.
- Encadrer des caractères entre des guillemets (double-quote) préserve la valeur littérale de chacun des caractères sauf  $\overline{s}$ ,  $\overline{s}$ , et  $\overline{s}$ . Les caractères  $\overline{s}$  et  $\overline{s}$  conservent leurs significations spéciales, même entre guillemets. Le backslash ne conserve sa signification que lorsqu'il est suivi par \$, `, ", \, ou <fin-de-ligne>. Un guillemet peut être protégé entre deux guillemets, à condition de le faire précéder par un backslash.

## **Substitutions de variables**

Les substitutions de paramètres (ou expressions de variables) sont décrites cidessous :

\$nom La valeur de la variable. \${nom} Idem. \${#nom} Le nombre de caractères de la variable. \${nom:-mot} Mot si nom est nulle ou renvoie la variable. \${nom:=mot} Affecte mot à la variable si elle est nulle et renvoie la variable. \${nom:?mot} Affiche mot et réalise un exit si la variable est non définie. \${nom:+mot} Mot si non nulle. \${nom#modèle} Supprime le petit modèle à gauche. \${nom##modèle} Supprime le grand modèle à gauche. \${nom%modèle} Supprime le petit modèle à droite. \${nom%%modèle} Supprime le grand modèle à droite.

Les formes les plus utilisées sont :

```
Obtenir la longueur d'une variable :
```

```
$ PASSWORD="secret"
$ echo ${#PASSWORD}
```
Fixer la valeur par défaut d'une variable nulle :

```
\frac{1}{2} $ echo ${nom utilisateur:=`whoami`}
```
Utiliser des tableaux :

```
$ tableau[1]=tv
```

```
\, $ echo ${tableau[1]}
```

```
Supprimer une partie d'une variable :
```

```
$ fichier=texte.htm
```

```
$ echo ${fichier%htm}html
```

```
$ echo ${fichier##*.}
```
## **Substitution de commandes**

La substitution de commandes permet de remplacer le nom d'une commande par son résultat. Il en existe deux formes :

\$(commande) ou `commande`

Cette syntaxe effectue la substitution en exécutant la commande et en la remplaçant par sa sortie standard, dont les derniers sauts de lignes sont supprimés.

Déterminer le nombre de fichiers présents dans le répertoire courant :

```
$ NB=$(ls | wc -l)
```
\$ echo \$NB

Récupérer le chemin d'accès :

```
$ CHEMIN=`dirname /un/long/chemin/vers/toto.txt`
 $ echo $CHEMIN
/un/long/chemin/vers
```
Récupérer le nom du fichier :

```
$ NOM_FICHIER=`basename /un/long/chemin/vers/toto.txt`
$ echo $NOM FICHIER
toto.txt
```
Afficher le chemin absolu de son répertoire personnel :

```
$ getent passwd | grep $(whoami) | cut -d: -f6
$ echo $HOME
```
### **Évaluation Arithmétique**

L'évaluation arithmétique permet de remplacer une expression par le résultat de son évaluation. Le format d'évaluation arithmétique est :

```
$((expression))
```
Calculer la somme de deux entiers :

```
$ somme=$((2+2))
$ echo $somme
4
```
Pour manipuler des expressions arithmétiques, on pourra utiliser aussi :

```
=> la commande expr :
$ expr 2 + 3=> la commande interne let :
$ let res=2+3
$ echo $res
\Rightarrow l'expansion arithmétique ((\ldots)) (syntaxe style C) :
$ (( res = 2 + 2))$ echo $res
=> la calculatrice bc (notamment pour des calculs complexes ou 
sur des réels)
$ echo "scale=2; 2500/1000" | bc -lq
2.50
$ VAL=1.3$ echo "scale=2; ${VAL}+2.5" | bc -lq
3.8
```
# **Séparation des mots**

Les résultats du remplacement des variables, de la substitution de commandes, et de l'évaluation arithmétique, qui ne se trouvent pas entre guillemets sont analysés par le shell afin d'appliquer le découpage des mots.

L'interpréteur considère chaque caractère de la variable IFS comme un délimiteur, et redécoupe le résultat des transformations précédentes en fonction de ceux-ci. Si la valeur du paramètre IFS est exactement <espace><tabulation><retour-chariot>, (la valeur par défaut), alors toute séquence de caractères IFS sert à délimiter les mots.

```
$ set | grep IFS | head -1
IFS=$' \t\n'
```
### **Portée d'une variable du shell**

Par défaut, les variables sont **locales** au shell.Les variables n'existent donc que pour le shell courant. Si on veut les rendre accessible aux autres shells, il faut les exporter avec la commande export (pour bash), ou utiliser la commande setenv (csh).

Il est possible de modifier ce comportement avec les commandes suivantes :

```
export variable Marque la variable pour qu'elle soit 
exportée.
export -p Affiche les éléments exportés.
export -n variable Supprime l'attribut exportable de la 
variable.
export -f fonction Marque une fonction pour être exportée.
declare -x variable Identique à 'export variable'.
declare \qquad \qquad Identique à 'export -p'.
declare +x variable Identique à 'export -n variable'.
declare -f fonction Identique à 'export -f fonction
```
### **Les variables internes du shell**

C'est variables sont très utilisés dans la programmation des scripts :

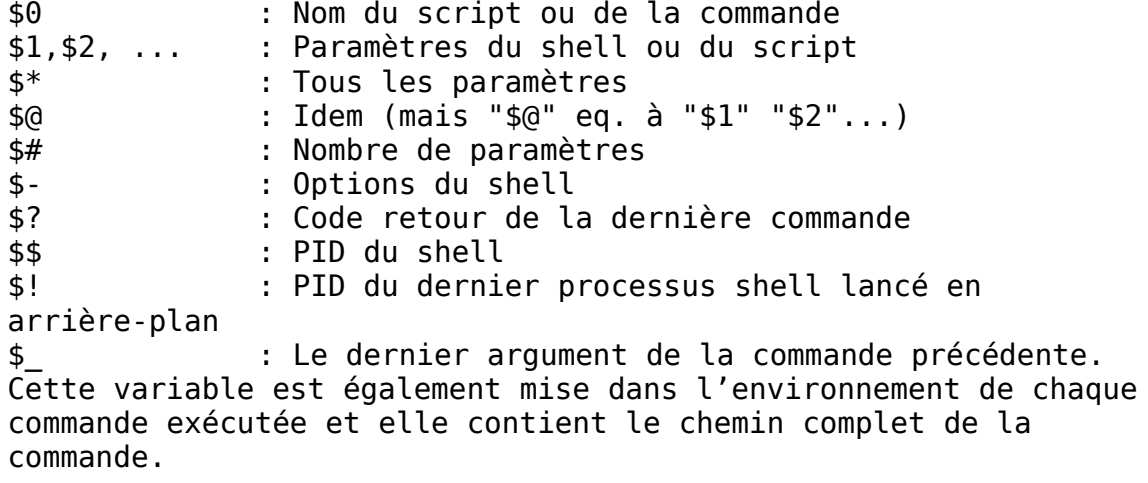

Comme n'importe quel programme, il est possible de passer des paramètres (arguments) à un script. Les arguments sont séparés par un espace (ou une tabulation) et récupérés dans les variables internes \$0, \$1, \$2 etc ... (voir le man bash et la commande shift).

```
Afficher quelques variables internes :
```

```
#!/bin/bash
echo "Ce sript se nomme : $0"
echo "Il a reçu $# paramètre(s)"
echo "Les paramètres sont : $@"
echo
echo "Le PID du shell est $$"
$ ./variablesInternes.sh
Ce sript se nomme : ./variablesInternes.sh
Il a reçu 0 paramètre(s)
Les paramètres sont :
Le PID du shell est 8807
$ ./variablesInternes.sh le petit chat est mort
Ce sript se nomme : ./variablesInternes.sh
Il a reçu 5 paramètre(s)
Les paramètres sont : le petit chat est mort
Le PID du shell est 8078
```
Gérer les arguments reçus par un script :

```
#!/bin/bash
echo "nb d'arguments = $#"
echo "nom du script \$0 : $0"
test -n "$1" && echo "\$1 = $1" || exit 1
test -n "$2" && echo "\$2 = $2"
test -n "$1" && echo "les arguments = $@"
exit 0
```
Tester le script :

 $\frac{1}{2}$  \$ ./testArg.sh bts 2010

## **Code de retour**

Au niveau du shell, une commande qui se termine avec un code de retour (variable interne \$?) nul est considérée comme réussie. Le zéro indique le succès. Un code de retour non-nul indique un échec.

```
$ ls
$ echo $?
\Theta$ ls fff
$ echo $?
\overline{\phantom{0}}
```
Les codes de retour sont très souvent tester dans un script.

### **Les tests et conditions**

Les tests peuvent être lancé par la commande interne 'test' qui prend en argument les conditions, et renvoie '0' si le test est vrai, et '1' sinon.

La forme la plus courante est l'utilisation de crochets ([ ou [[ depuis la version 2) qui encadrent le test.

Pour connaître la syntaxe des tests sur les fichiers, les chaînes de caractère, les valeurs et les associations, faire :

help test help [[

Remarque : Chaque élément du test, et les crochets, doivent être bien délimités par au moins un espace. C'est une erreur courante que d'oublier les espaces.

### **Les structures conditionnelles**

### **La structure if-then-else**

Il existe plusieurs formes syntaxiques autorisées :

```
Cas 1 :
  if liste de commandes
 then liste de commandes
 fi
Cas 2:I if liste de commandes ; then liste de commandes ; fi
Cas 3:if liste de commandes
 then liste de commandes
  else liste de commandes
 fi
Cas 4:if liste de commandes
 then liste de commandes
 elif liste de commandes
  then liste de commandes
 else liste de commandes
 fi
Exemples :
SI le répertoire n'existe pas
ALORS
     on le crée
FIN
 #SHELL script: if1.sh <nom_repertoire>
  if [ ! -d "$1" ]
  then
     mkdir "$1"
  fi
```

```
#SHELL script : if2.sh
#depuis la version 2, on peut utiliser la syntaxe étendue [[
# [[ est un mot clé, pas une commande
if [[ $# != 1 ]] #ou: if [ $# -ne 1 ]
then echo "Usage: $(base, ) <nom fichier>"; exit 1
fi
# la commande test ou [
if [ -e $1 ]
then echo "Le fichier $1 existe"
else echo "Le fichier $1 n'existe pas"
fi
#SHELL script : if3.sh
#on peut utiliser directement des commandes dans le if
if cmp a b &> /dev/null
then echo "Les fichiers a et b sont identiques."
else echo "Les fichiers a et b sont différents."
fi
```
#### **Les choix multiples case - select**

• Contrôle conditionnel à cas : les comparaisons se font au niveau des chaînes de caractères. La structure est alors :

```
case "$variable" in
"motif1" ) action1 ;;
"motif2" ) action2 ;;
"motif3a" | "motif3b" ) action3 ;;
...
* ) action defaut ;;
esac
```
Exemples :

```
#SHELL script : case1.sh
case $1 in
1|3|5|7|9) echo "chiffre impair";;
2|4|6|8 echo "chiffre pair";;
0) echo "zéro";;
*) echo "c'est un chiffre qu'il me faut !!';;
esac
#SHELL script : case2.sh
echo "Des vacances ?"
read reponse
case $reponse in
[yYoO]) echo "fainéant !";;
[nN]) echo "alors pas de vacances !";;
*) echo "erreur saisie invalide";;
esac
```
• La construction select, adoptée du Korn Shell, est souvent utilisée pour construire des menus :

```
select nom [ in mot ] ; do liste ; done
select variable [in liste]
do 
commande ... 
break 
done
```
La liste de mots à la suite de in est développée, créant une liste d'éléments. Le symbole d'accueil PS3 est affiché, et une ligne est lue depuis l'entrée standard.

Si la ligne est constituée d'un nombre correspondant à l'un des mots affichés, la variable nom est remplie avec ce mot. Si la ligne est vide, les mots et le symbole d'accueil sont affichés à nouveau. Si une fin de fichier (EOF) est lue, la commande se termine. Pour toutes les autres valeurs, la variable nom est vidée. La ligne lue est stockée dans la variable REPLY.

La liste est exécutée après chaque sélection, jusqu'à ce qu'une commande break ou return soit atteinte.

Exemple :

```
#Affiche l'invite.
PS3='Menu: '
select choix in "création" "modification" "suppression" 
"quitter"
do
echo "Votre choix est $choix"
break # il faut savoir s'arrêter !
done
```
### **Les contrôles itératifs (les boucles for – while – until)**

Il existe de nombreuses utilisations des boucles for, while et until.

#### **La boucle for**

```
Cas 1 : Autant de tours de boucle que d'éléments dans la liste et variable prenant
successivement chaque valeur.
```

```
for variable in liste de valeurs
do liste de commandes
done
```
Cas 2 : Autant de tours de boucle que de fichiers dans le répertoire courant et variable prenant successivement chaque nom de fichier (non caché).

for variable in \* do liste de commandes done

Cas  $3$  : Autant de tours de boucle que d'arguments dans  $$^*$  et variable prenant successivement \$1 \$2 etc....

```
for variable 
do liste de commandes
done
```
Exemples :

```
#SHELL script : for1a.sh
for i in 1 2 3 4 5 6 7 8 9 10
do
echo "\$i=$i"
done
#SHELL script : for2.sh
for fic in *
do
if [[ -f $fic ]]
then echo "$fic est un fichier"
elif [[ -d $fic ]]
then echo "$fic est un répertoire"
fi
done
#SHELL script : for1b.sh
#Syntaxe standard améliorée en utilisant la commande seq
START=1
LIMITE=10
SEQUENCE=$(seq -s ' ' $START $LIMITE)
for i in $SEQUENCE
do
   echo -n "$i "
done
```

```
#Idem (style C)
   #Double parenthèses, et "LIMITE" sans "$".
   for (i=STATE; i \leq LIMITE; i++)do
      echo -n "$i "
   done
   #Encore mieux : la virgule chaîne les opérations.
   for ((i=START, j=LINKTE; i \leq LIMITE; i++)do
      echo -n "$i-$j "
   done
   #SHELL script : for3.sh
   #Autres boucles for simples
   for PLANETE in Mercure Vénus Terre Mars Jupiter Saturne Uranus 
   Neptune Pluton
   do
      echo $PLANETE
   done
   #Possibilité de substitution de commande
   EXT="sh"
   for ligne in $( find . -type f -name "*.$EXT" | sort )
   do
      echo "$ligne"
   done
   # Si la 'liste' est manquante, la boucle opère sur '$@'
   for arg
   do
     echo -n "$arg "
   done
La boucle while
```
Cas 1 : Tant que la condition est vraie.

while condition do liste de commandes done

Cas 2 : Boucle infinie dans laquelle il faudra prévoir la sortie par exit, return ou break.

```
while true ou while :
do liste de commandes
done
```

```
Exemples :
```

```
#!/bin/bash
#SHELL script : while.sh
#Compter jusqu'à 10 dans une boucle "while".
LIMITE=10
a=1while [ "$a" -le $LIMITE ]
do
   echo -n "$a "
   let "a+=1"
done
#Idem : syntaxe C
((a = 1)) # a=1
while ((a \leq LIMITE))do
   echo -n "$a "
  ((a +1)) # let "a+=1"
done
```
#### **La boucle until**

```
Cas 1 : Jusqu'à ce que la condition soit vraie.
```

```
until liste de commandes
do liste de commandes
done
```
Cas 2 : Boucle sans fin (idem while true).

until false do liste de commandes done

```
Exemples :
```

```
#SHELL script : until.sh
ctr=0
until (( ctr >= 10 ))
do 
((ctr+=1))echo "tour numéro $ctr"
done
```
Remarques : break, continue

Les commandes de contrôle de boucle break et continue correspondent exactement à leur contre partie dans d'autres langages de programmation. La commande break termine la boucle (en sort), alors que continue fait un saut à la prochaine itération de la boucle, oubliant les commandes restantes dans ce cycle particulier de la boucle.

La commande break peut de façon optionnelle prendre un paramètre. Un simple break termine seulement la boucle interne où elle est incluse mais un break N sortira de N niveaux de boucle.

### **Les fonctions**

Les fonctions permettent l'appel de commandes dans l'environnement courant (partage des variables du script père).

Les propriétés des fonctions sont :

- passage de paramètres possibles (\$0 \$1 \$2 ...) ;
- variables locales possibles ;
- rapidité car la fonction est lue à la déclaration et non à l'exécution.
- retourner une valeur de retour (return)

```
Exemples :
```

```
#!/bin/bash
#SHELL script : rootCheck.sh 
CLEARSCR=clear
function root check()
{
    # seul root peut executer ce script :)
   id | grep "uid=0(root)" > /dev/null 2>0.1if \left[ 5 \right] \left[ 5 \right] \left[ 2 \right] \left[ 0 \right] \left[ 0 \right] then return 1
    else return 0
    fi
}
function say hello()
{
    if [[ $1 == "true" ]]
    then
        $CLEARSCR
    fi
    echo -e "\x1B[49;34;1m
        =======================================================
Copyleft (C) 2010 <tv>
=======================================================\x1B[0m\n
"
}
# main :
say_hello true
say hello false
```

```
root_check
if [^{\overline{}}\? = "1" ]
then
    echo -e "\x1B[49;31;1mERREUR: ce script ne peut etre execute 
que sous le compte root !\x1B[0m"
    echo "";
    exit 1;
fi
#...exit 0
#SHELL script : fonction.sh
function maFonction
{
    echo "<début de fonction>"
    echo "j'ai reçu $# arguments : \$1=$1 \$2=$2"
    echo "je connais les variables du script père : \$a=$a et \
$b=5b" echo "il est possible de les modifier"
    typeset a="nouveau -a"
    b="nouveau -b"
    echo "a=$a b=$b"
    echo "<fin de fonction>"
    return 0
}
#deux variables :
a="ancien -a"
b="ancien -b"
echo "-> a=$a b=$b"
maFonction AZERTY 12345 #Appel avec 2 arguments
echo "-> code retour=$? a=$a b=$b"
unset -f maFonction
maFonction #Appel (erreur elle n'existe plus !)
```
## **Code de sortie des scripts**

Il faut utiliser des codes de sortie d'une façon systématique et significative.

Exemple :

```
E_MAUVAIS_ARGUMENT=65
...
...
exit $E_MAUVAIS_ARGUMENT
```
On utilisera donc la commande exit x pour terminer un script en retournant un code de sortie x au shell (x est un nombre entier décimal compris entre 0 et 255)

La convention pour la valeur du code de sortie est la suivante :

- on renvoie un 0 en cas de succès
- on renvoie une valeur différente de zéro en cas d'erreur. Dans ce cas, la valeur de retour peut préciser le type d'erreur (argument manquant, fichier inexistant, ...)

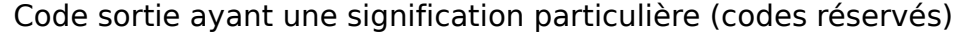

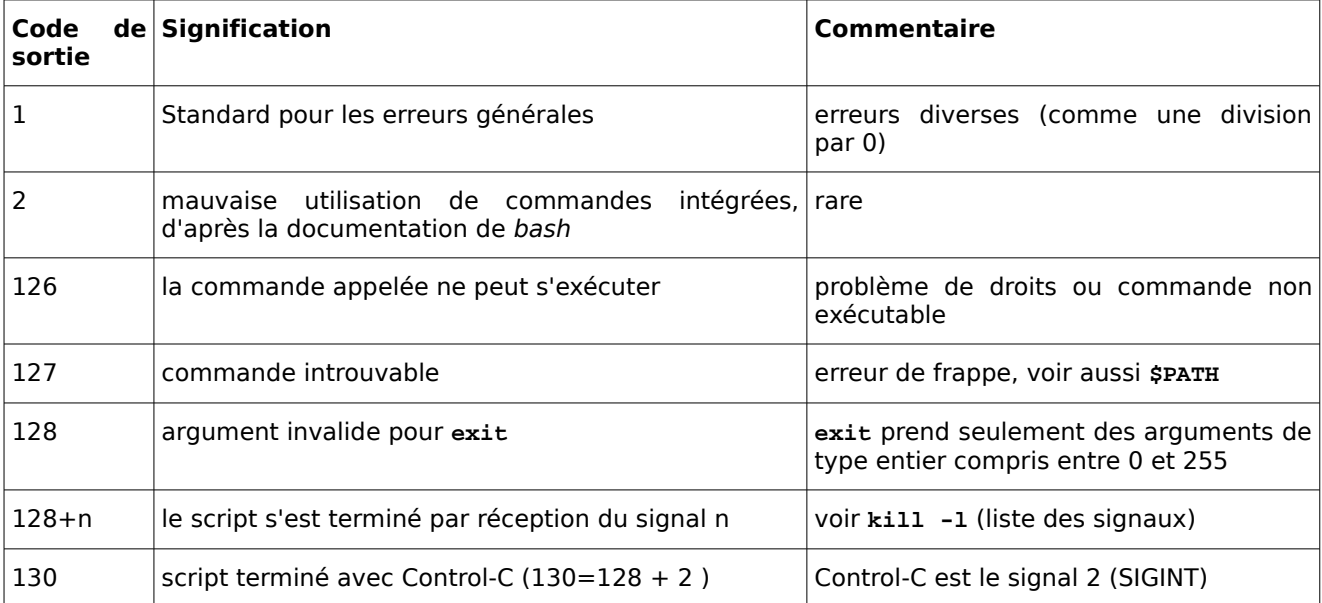

Remarque : Il y a eu un essai de normalisation des codes de sortie (voir /usr/include/sysexits.h) pour les programme C et C++. Un standard similaire pour la programmation de script pourrait être approprié.

Convention conseillée : Il est conseillé de restreindre les codes de sortie définis par l'utilisateur à l'intervalle 64 à 113 (en plus du code 0, en cas de succès) pour se conformer au standard C/C++. Ceci permet d'utiliser 50 codes valides et facilitera le débogage des scripts (utiliser un code prédéfini entraînerait une confusion).

### **Nettoyage**

Il faut sortir proprement d'un script, c'est-à-dire :

- en libérant les ressources utilisées (le plus souvent des fichiers temporaires)
- en prévoyant les sorties brutales (par exemple un Ctrl-C ou une erreur)

La commande interne trap permet de déclencher une action (commandes, appel de fonction) sur réception de signaux. Les signaux intéressants à intercepter sont : 0 (EXIT), 2 (INT), 3 (QUIT), 15 (TERM), ... Le signal intercepté n'a plus son action d'origine mais celle précisée par trap. La liste des signaux gérés par trap sont obtenus avec :

\$ trap -l

\$ kill -l

Un signal est un simple message (un événement) envoyé au processus, soit par le noyau soit par un autre processus. La commande kill permet d'envoyer un signal à un processus. L'utilisation des signaux est un des moyens pour faire communiquer plusieurs processus ensemble.

Pour interrompre l'exécution d'un processus, il suffit de lui envoyer le signal 2 (SIGINT) : en tapant Ctrl-C ou kill -2 pid (pid étant le numéro du processus). La commande ps lx permet de lister les processus de la machine pour un utilisateur.

Exemple 1 :

```
# un nom de fichier temporaire unique : 
# nom du script + identifiant du processus
FICHIER TEMP="/tmp/$(basename $0).$$"
# voir \overline{a}ussi : man mktemp
# Code erreur de sortie = 130 pour Ctrl-c
((EINT=128+2))# Nettoie le fichier temporaire si le script est interrompu avec
Ctrl-C
trap "rm -f $FICHIER_TEMP; echo 'Interruption'; exit $E_INT" INT
# ou: trap "rm -f $FICHIER_TEMP; echo 'Interruption'; exit 
$E_INT" 2
```

```
# crée le fichier temporaire
touch $FICHIER_TEMP
# simulons un traitement qui nous laisse le temps de faire un 
Ctrl-c
while true
do
    sleep 10000
done
```
Il est conseillé de prévoir une fonction de sortie et de traiter toutes les situations.

```
Exemple 2 :
```

```
nettoyer_fichiers() 
{
    # rm -f ...
}
arreter() 
{
    nettoyer_fichiers
    echo "Script annulé !"
    exit 1
}
quitter() 
{
    nettoyer_fichiers
    echo "Script terminé"
    exit 0
}
trap arreter 1 2 3 15
trap quitter 0 #ou: trap quitter EXIT
```
### **Tracer une variable**

On peut aussi utiliser la commande trap pour tracer une variable lors de l'exécution d'un script. Si on utilise l'argument DEBUG, la commande trap exécutera son action après chaque commande simple du script (une affectation de variable, une opération arithmétique, ... ou tout simplement une commande).

Exemple :

```
#!/bin/bash
# Affiche la valeur de $variable après chaque commande.
trap 'echo "<TRACE> \$variable = \"$variable\""' DEBUG
variable=29
let "variable *= 3"
((variable++))
echo "Fin"
exit 0
On obtient alors l'affichage suivant:
<TRACE> $variable = ""
<TRACE> $variable = "29"
<TRACE> $variable = "87"
<TRACE> $variable = "88"
Fin
<TRACE> $variable = "88"
```
# **Annexe 1 : Règles De Codage**

## **Nom de fichier**

Le nom du fichier doit refléter la fonction d'usage réalisé par le script.

Il est composé d'un nom simple ou d'une expression nominale dont les noms sont reliés par des \_.

## **Extension**

L'extension doit :

- indiquer que le fichier est un script (par défaut, utiliser l'extension .sh)
- préciser l'interpréteur de commandes utilisé par le script (.sh pour un shell sh ou bash, .ksh pour un kornshell, .csh pour un C-shell, etc ...)

## **Dépendance**

La première ligne d'un script doit préciser l'interpréteur de commandes (et son chemin absolu complet).

Exemple :

#!/bin/bash

## **Entêtes descriptives**

```
Le script :
 #!/bin/bash
 #************************************************#
 # Nom: <nom>.sh<br># Auteur: diumbo <diumbo@nowhere.com> #
 # Auteur: djumbo <djumbo@nowhere.com> #
 # Date: 05/05/2004 #
 # Version: 1.0
 \# \## Rôle: supprime les fichiers temporaires #
 # Usage: <nom>.sh [dossier] #
 # Limites: <limites d'utilisation> #
 # Contraintes: #
 #************************************************#
```
Les fonctions :

```
#-------------------------------------------------------#
# Nom: nettoyer fichiers() #
# Description: supprime tous les fichiers dans le ## répertoire indiqué #
# Paramètres: #
\# Renvoie: \theta en cas de succès, sinon 1 \qquad \qquad \## Variables globales modifiées: aucune #
#-------------------------------------------------------#
```
## **Les identificateurs**

Un identificateur est un nom de donnée (constante ou variable) ou de fonction. Un identificateur doit :

- être uniquement composé de lettres, de chiffres et de soulignés (\_)
- se distinguer par au moins deux caractères
- ne pas être un mot clé du langage (for, while, ...)

#### **Identificateur de variable**

Un identificateur de variable est un **nom** principal suffisamment éloquent, éventuellement complété par une caractéristique d'usage, un qualificatif ou d'autres noms.

Les identificateurs de variable s'écrivent en **minuscules** en mettant en majuscule la première lettre d'un nouveau mot.

Exemples :

distance, distanceMax, nombreDeFichiers, codeRetour

Remarques : Les lettres i,j,k utilisées seules sont usuellement admises pour les indices de boucle

Certaines abréviations sont admises quand elles sont d'usage courant : max, min, prec, suiv, ...

#### **Identificateur de constante**

L'identificateur d'une constante obéit aux mêmes règles sémantiques qu'un identificateur de variable.

L'identificateur d'une constante s'écrit en **majuscules** en séparant chaque mot par un souligné (\_)

Exemples :

DISTANCE MAX=50, ERREUR FICHIER=2

### **Identificateur de fonction**

Un identificateur de fonction est construit à l'aide d'un **verbe** (à infinitif ou au présent de l'indicatif représentant l'action réalisée par la fonction) et éventuellement d'éléments supplémentaires.

Exemples :

aiouter(), estPresent(), estVide(), sauverValeur(), ...

# **Annexe 2 : Règles De Programmation**

La syntaxe de ce type de langage étant très concise, on risque d'obtenir des programmes illisibles. Cette partie précise les règles d'écriture à adopter afin d'en assurer la lisibilité et donc de faciliter les tâches de correction et de maintenance.

### **Les commentaires**

Les commentaires servent à documenter un fichier source afin d'aider à la compréhension des programmes et apporter une « plus value » :

- entête descriptif d'un fichier ou d'une fonction
- décrire le rôle d'une variable
- résumer les étapes ou l'idée générale d'un traitement
- délimiter une zone de code à maintenir

• ...

On utilise le caractère dièse (#) pour indiquer un commentaire dans un script.

Exemple : Il faut éviter ce type de commentaire

 $(( i = i + 1))$  # on incrémente i !!! (qui est i ? pourquoi on l'incrémente ?)

Mais, utiliser plutôt ceci par exemple :

 $($  (( i = i + 1)) # on passe au fichier suivant

Remarque : cas particulier

Les commentaires avec # ne sont pas considérés comme des instruction par un script. Dans ce cas, cette partie provoquera une erreur (de syntaxe) :

```
if ((a == 1))then
       echo "\$a est égal à 1"
   else
       # à faire (TODO)
   fi
Dans ce cas on utilisera la commande nulle (:) :
   if ((a == 1))then
       echo "\$a est égal à 1"
   else
        : à faire
   fi
```
Tout ce qui se trouve derrière la commande ":" est ignorée.

## **Initialisation des variables**

Les langages de script n'imposent pas de déclaration prélalable des variables. La variable sera donc déclarée et initialisée lors de sa première utilisation ce qui peut conduire à un dysfonctionnement.

On conseille donc d'initialiser toutes les variables en début de script.

### **Indentation du code**

L'indentation du code facilite la lisibilité du code, notamment dans les structures de contrôle (if, for, while, ...).

On préconise une indentation correspondant à trois espaces.

Remarques : avec les éditeurs de texte, on peut indenter avec la touche tabulation (insertion du code ASCII HT ou TAB 0x09 équivalant à '\t') ou avec des espaces. L'utilisation des espaces garantit une réutilisation dans chaque éditeur (format fixe) par contre l'utilisation d'une identation avec TAB permettra une reconfiguration aisée de la largeur d'identation par chaque éditeur de texte.

## **Lisibilité**

Il faut éviter d'utiliser des structures de codes complexes ou trop concises qui rendent le code plus difficile à comprendre.

Exemple :

```
# A éviter 
\blacksquare repertoire=${1-`pwd`} # !?!
Utiliser une structure plus lisible : 
  # Premier argument de la ligne de commande = le répertoire à 
  traiter
 # donc 1 argument à traiter
 NB_ARGS=1
  # Aucun argument reçu ?
  if [ $# -ne "$NB_ARGS" ] 
  then
      repertoire=`pwd` # par défaut, le répertoire courant
  else
      repertoire=$1 # le répertoire passé en paramètre
  fi
```
## **La modularité**

### **Variables et constantes**

L'objectif est d'éviter de « coder en dur » des limites ou des contraintes qui peuvent changer en cas de modification ultérieure : on centralisera dans une variable ou une constante.

Exemple 1 : à éviter

```
# le fichier de log existe ?
if [ -e /var/log/messages ]
then
    #on affiche les dernière lignes
    tail /var/log/messages
fi
# on vide le fichier
echo "" > /var/log/messages
# on met à jour la date
touch /var/log/messages
```
Vous décidez de modifier le script pour traiter le fichier /var/log/syslog.

Il est maintenant nécessaire de changer manuellement le script, instance par instance, et espérer ne rien oublier.

Pour assurer la modularité, on fera :

```
# Seulement cette variable sera à modifier plus tard !
  FICHIER_LOG=/var/log/messages 
  # le fichier de log existe ?
  if [ -f "$FICHIER LOG" ]
  then
      #on affiche les dernière lignes
      tail $FICHIER_LOG
  fi
 # on vide le fichier
 echo "" > $FICHIER_LOG
 # on met à jour la date
 touch $FICHIER_LOG
Exemple 2 :
  # Ne pas écrire 
  for ((i=0; i \le 10; i++)do
      : # ...
  done
 # Mais :
 LIMITE_MAX=10
  for ((i=0; i \le LIMITE MAX; i++)do
      : # ...
 done
```
#### **Fonctions**

On utilisera des fonctions :

- lorsqu'un traitement est utilisé plusieurs fois : on le regroupe dans une fonction
- lorsqu'un script devient trop complexe à analyser

### **Fichiers**

Il arrive souvent qu'un fonction réalise un traitement qui sera réutilisable dans d'autres scripts. Dans ce cas, il est intéressant d'utiliser un découpage par fichiers et de regrouper des fonctions dans un fichier à part. Le script utilisera la commande interne point (.) pour inclure et exécuter ce fichier par le shell courant.

La commande interne . permet d'exécuter un fichier (de commandes) par le shell courant et non par un sous shell. Dans la programmation de scripts, cela revient à inclure un fichier externe qui peut contenir des déclarations de variables et/ou des fonctions.

Exemple : Le fichier affichage.fonctions.sh contient :

```
echon()
{
          printf "%s" "$*"
}
```
Un script pourra l'utiliser de la manière suivante :

```
#!/bin/bash
# inclure les fonctions d'affichage : echon(), ...
. affichage.fonctions.sh
echon hello world !!
exit 0
```
## **La fiabilité**

Un script est souvent en interaction avec des paramètres passés en argument et des contraintes du systèmes. Il se doit de faire les vérifications suivantes :

- avant de réaliser une action (présence et validité des paramètres, présence de la commande utilisée)
- après l'exécution d'une action (échec ou réussite de l'action réalisée et traitement de l'erreur)

Exemple :

```
# aspell installé ?
if \left[ -x \right] which aspell 2 > 6 - \left[ \right]then
    spell="aspell list -d french"
    ispell="aspell -a -d french | sed 1d" # cf. 1
else
    echo "Erreur ! aspell n'est pas installé."
    exit 2
fi
```
# **Annexe 3 : La gestion des options**

Il arrive souvent qu'un script ait besoin de traiter des options passées en arguments ce qui lui permet d'exécuter des actions différentes. Il existe plusieurs techniques pour traiter des options :

- le faire soi-même avec des if ... (solution lourde et complexe)
- utiliser la commande interne getopts (type getopts, donc man bash)
- utiliser la commande externe getopt (type getopt, donc man getopt)

Remarque : getopt() existe aussi en C (man 3 getopt).

### **La commande interne getopts**

```
[Extrait du man bash]
```
Usage: getopts chaîne d options nom [arguments]

Description: getopts est utilisé par les scripts shell pour analyser les paramètres positionnels. La chaîne d options contient l'ensemble des lettres d'options à reconnaître. Si une lettre est suivie par un deux-points (:), l'option est censée comprendre un argument, qui peut en être séparé par une espace. A chaque appel, getopts place l'option suivante dans la variable shell dont le nom est fourni...

Exemple d'utilisation de getopts :

```
#!/bin/bash
# Traitement des arguments de la ligne de commande avec getopts
# Note 1: l'utilisation du tiret/plus (-/+) pour les options 
est obligatoire pour getopts
#OPTIONS=":atfou:d:"
# Note 2: si deux-points (:) précède la liste des options, on 
aura alors
# la valeur de l'option qui n'est pas dans la liste dans $OPTARG
OPTIONS="atfou:d:"
# Note 3: si deux-points (:) ne précède pas la liste des 
options, on aura alors
# le message "illegal option" si l'option saisie n'est pas dans 
la liste
# Note 4: Dans les deux cas précédents, la variable OPTION prend
la valeur "?"
```

```
# Note 5: les options u et d acceptent un argument ($OPTARG)
# Remarque: ce script ne traite pas le cas où une option est 
précisée plusieurs fois ...
# Pas d'argument ?
if [ $# -eq "0" ]
then
  echo "Usage: $(basename $0) -atfoud [autreChose]"
   exit 1
fi
# Pour aider pendant les tests !!!
echo "Usage: $(basename $0) -atfoud [autreChose]"
while getopts $OPTIONS OPTION
do
   case $OPTION in
    a ) echo "option -a";;
    t \mid f \mid o ) echo "option -$0PTION";;
    u ) echo "option -$OPTION, avec argument \"$OPTARG\"";;
     d ) echo "option -$OPTION, avec argument \"$OPTARG\"";;
     * ) echo "option inconnue: -$OPTION, avec 
argument \"$0PTARG\"";;
   esac
done
# shift $(($OPTIND - 1))
# Décrémente le pointeur d'argument pour pointer vers le 
prochain.
echo "Argument autreChose sera en \$$OPTIND"
exit 0
```

```
Quelques tests avec ce script :
```

```
$ ./scriptGetopts.sh -a -t
Usage: scriptGetopts.sh -atfoud [autreChose]
option -a
option -t
Argument autreChose sera en $3
$ ./scriptGetopts.sh -at
Usage: scriptGetopts.sh -atfoud [autreChose]
option -a
option -t
Argument autreChose sera en $2
$ ./scriptGetopts.sh -a -d rep
Usage: scriptGetopts.sh -atfoud [autreChose]
option -a
option -d, avec argument "rep"
Argument autreChose sera en $4
```